FICHA Nº6

Fundo Social Europeu

CURSO PROFISSIONAL DE TÉCNICO DE TURISMO

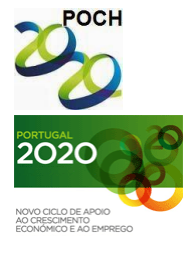

UNIÃO EUROPEIA Governo da República Portuguesa

TECNOLOGIAS DA INFORMAÇÃO E COMUNICAÇÃO

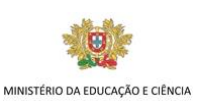

- 1) Crie um novo livro no Microsoft Excel.
- 2) Guarde o livro com o nome "Lista".

## **Grupo I**

A Margarida fez uma lista de compras que lhe são necessárias à próxima estação:

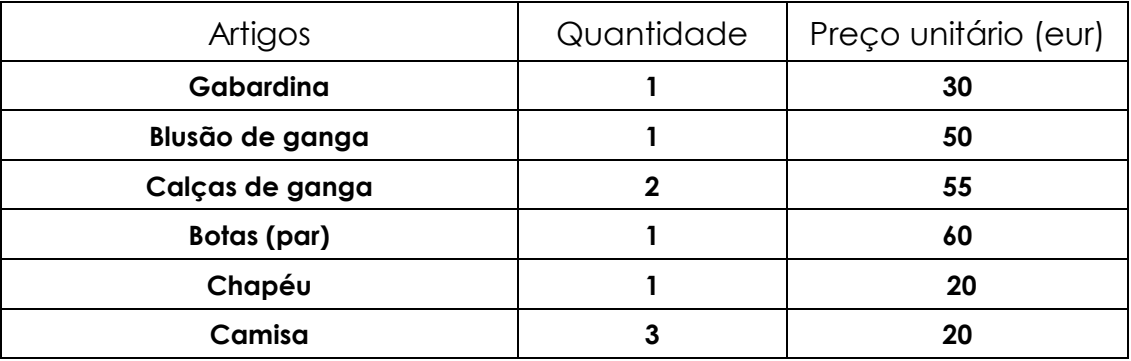

3) Elabore um mapa com o seguinte cabeçalho:

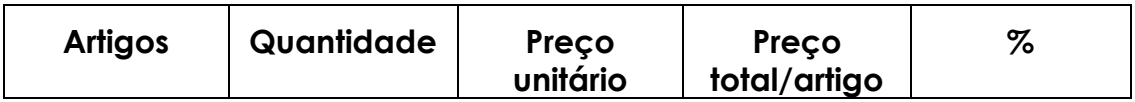

- 4) Calcule o preço total para cada artigo da lista.
- 5) Encontre o valor total (em euros) das compras que a Margarida necessita de fazer.
- 6) Calcule o peso (percentagem) que cada compra tem no valor total das suas compras.
- 7) Formate a tabela:
	- a. Cabeçalho: Impact, negrito, alinhamento centrado
	- b. Restante tabela: Arial, 13, Cor amarela
	- c. Limites: com linhas e padrões à escolha.

**Nota:** A fórmula deve ser feita para a primeira linha e depois ser copiada para as restantes utilizando as referências absolutas quando necessário.

**Bom trabalho!**

**O formador: Jorge Correia**

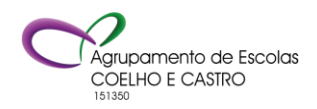